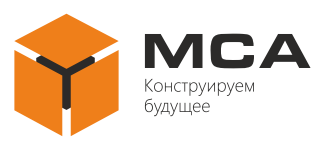

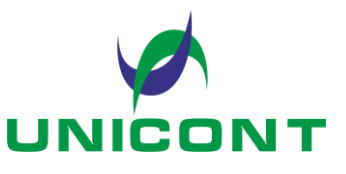

**УТВЕРЖДЕНО** ЦИУЛ.467254.001 РЭ-ЛУ

# **УСТРОЙСТВА ВВОДА, ВЫВОДА, ВВОДА-ВЫВОДА, МАНИПУЛИРОВАНИЯ И УПРАВЛЕНИЯ**

Руководство по эксплуатации

ЦИУЛ.467254.001 РЭ

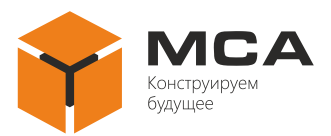

## Содержание

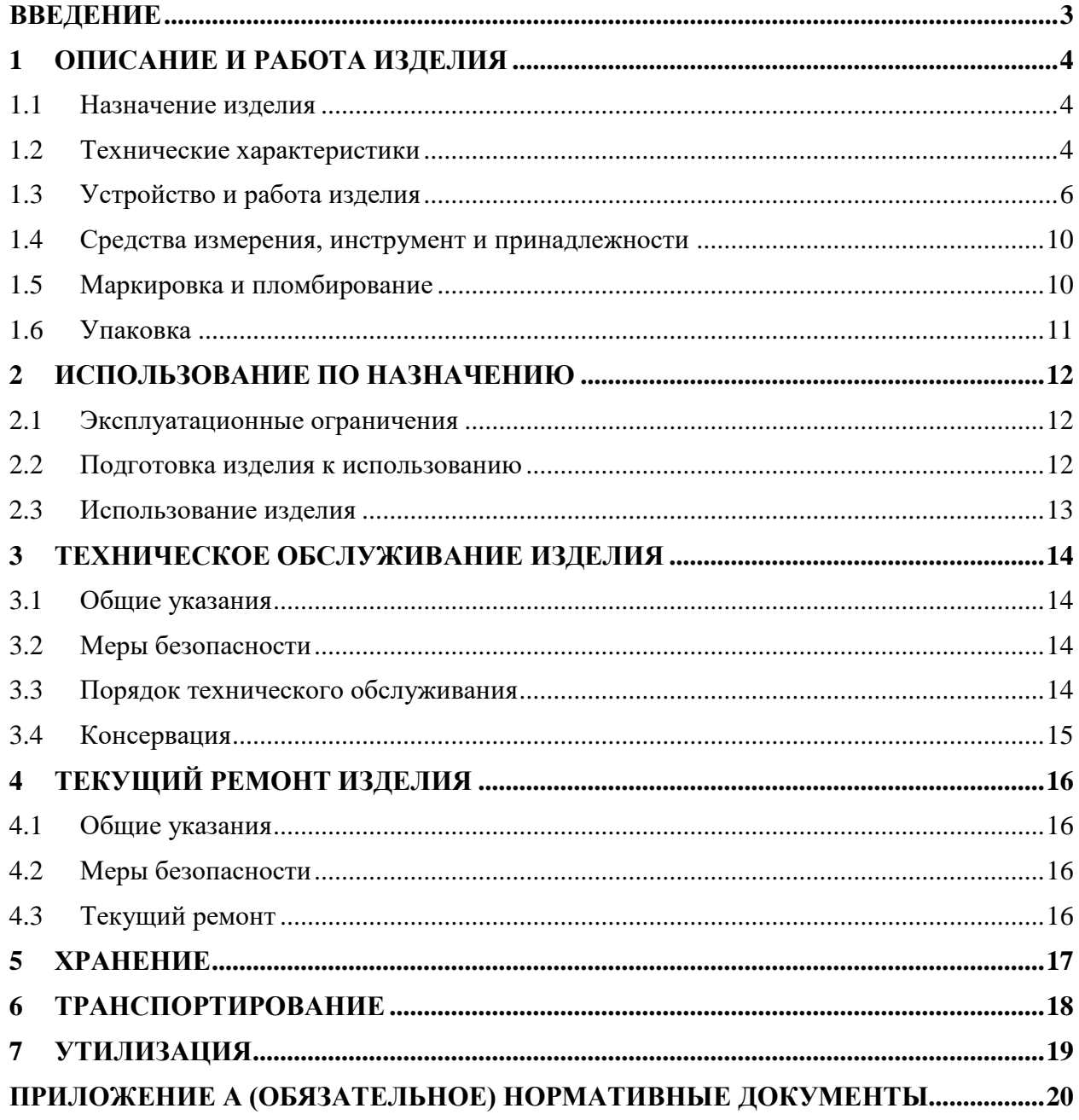

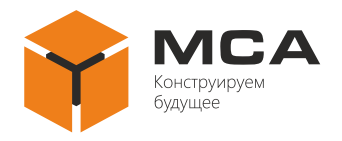

## **ВВЕДЕНИЕ**

<span id="page-2-0"></span>Настоящее руководство по эксплуатации (далее – РЭ) предназначено для ознакомления обслуживающего персонала с устройством, конструкцией, работой и техническим обслуживанием устройств ввода, вывода, ввода-вывода, манипулирования и управления (далее – изделие).

Наряду с указаниями, приведенными в настоящем РЭ, необходимо руководствоваться действующими в отрасли положениями и правилами по технике безопасности.

К эксплуатации изделия следует допускать лица, изучивших РЭ, а также прошедших специальную подготовку и допущенных к самостоятельному обслуживанию изделия в соответствии с действующими положениями.

Полный перечень документов, на которые даны ссылки в РЭ, приведен в приложении [А.](#page-19-0)

#### **Используемые термины и сокращения:**

РЭ – руководство по эксплуатации;

- ПК персональный компьютер;
- ПО программное обеспечение;
- ОС операционная система;

ТО – техническое обслуживание;

ПК – персональный компьютер;

ТК – технологическая карта;

КСМГ – крупный силикагель мелкопористый гранулированный.

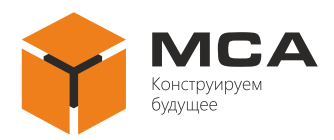

## <span id="page-3-0"></span>**1 ОПИСАНИЕ И РАБОТА ИЗДЕЛИЯ**

#### **1.1 НАЗНАЧЕНИЕ ИЗДЕЛИЯ**

<span id="page-3-1"></span>1.1.1 Изделие предназначено для работы в качестве составной части ПК, с возможностью управления и ввода текстовой информации при работе с ОС, установленной на ПК.

Изделия разделяются на клавиатуры, манипуляторы, трекболы, тачпады и мыши компьютерные.

1.1.2 Клавиатура представляет собой комплект клавиш, расположенных в определенном порядке, позволяющее вводить информацию.

1.1.3 Манипулятор представляет собой координатное устройство для управления курсором и ввода команд.

К поставке предлагаются манипуляторы следующих типов:

а) трекбол – устройство позиционирования курсора на экране при помощи вращения шара, закрепленного в неподвижном корпусе и вращающегося внутри него, что дает возможность прецизионного позиционирования курсора на экране с точностью до нескольких пикселов и не требует перемещения самого манипулятора;

б)мышь компьютерная – координатное устройство для управления курсором и ввода команд. Управление курсором осуществляется путем перемещения мыши по ровной поверхности, ввод команд осуществляется нажатием клавиш, прокрутки или нажатия колесика мыши;

в) тачпад – указательное координатное устройства ввода, предназначенное для управления курсором и ввода команд. Управление курсором осуществляется путем перемещения пальца по поверхности устройства. Ввод команд осуществляется нажатием клавиш.

#### <span id="page-3-2"></span>**1.2 ТЕХНИЧЕСКИЕ ХАРАКТЕРИСТИКИ**

1.2.1 Изделия обеспечивают:

а) готовность к работе после включения не более чем через 1 минуту.

Примечание – В случае подключения изделия посредством интерфейса PS/2 время готовности изделия к работе зависит от времени загрузки ОС;

б) корректный ввод символов в соответствии с наименованиями клавиш;

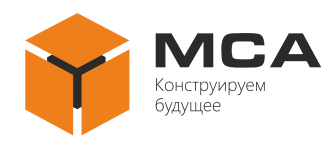

Устройства ввода, вывода, ввода-вывода манипулирования и управления

в) визуальную индикацию текущего состояния регистра (клавиша «Caps Lock»), активности цифровой клавиатуры (клавиша «Num Lock») и скроллинга (клавиша «Scroll Lock»);

г) регулируемую подсветку для устройств, устанавливаемых на ходовом мостике (регулировка яркости подсветки реализована клавишей).

Примечание – Данная функция доступна как опция;

д) режим блокировки от случайного нажатия и выход из режима блокировки, с использованием клавиши блокировки и индикации состояния блокировки.

Примечание – Данная функция доступна опционально. Для изделий типа КТР, КТП блокировка осуществляется для всех органов управления одновременно;

е) отклик на экране ПК, в соответствии с управляющими движениями манипулятора.

1.2.2 В состав устройств ввода входят клавиатуры следующих видов:

а) с интегрированным манипулятором типа трекбол:

– пультового монтажа: КТР-1368, КТР-1378, КТР-1369, КТР-1379, КТР-2368, КТР-2378, КТР-2369, КТР-2379, КТР-1468, КТР-1478, КТР-1488;

– настольного монтажа: КТР-1568, КТР-1578, КТР-1569, КТР-1579, КТР-1588;

б) с интегрированным манипулятором типа тачпад:

– пультового монтажа: КТП-1368, КТП-1378, КТП-1369, КТП-1379, КТП-2368, КТП-2378, КТП-2369, КТП-2379, КТП-1468, КТП-1478;

– настольного монтажа: КТП-1568, КТП-1578, КТП-1569, КТП-1579;

в) без интегрированного манипулятора:

– пультового монтажа: К-1368, К-1378, К-1369, К-1379, К-2369, К-2379;

– настольного монтажа: К-1568, К-1578, К-1569, К-1579;

– стоечного монтажа (выдвижная): К-1468, К-1478.

Раскладка всех клавиатур русско-английская. Материал передней панели клавиатур устойчив к коррозии и износу.

1.2.3 В состав устройств управления курсором – манипуляторов входят автономные манипуляторы:

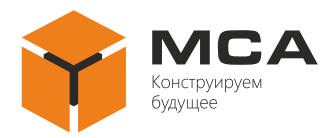

а) лазерные трекболы с шаром размером 38 мм и 50 мм, доступные в пластиковом или металлическом исполнении МТР-2368, МТР-2378, МТР-2369, МТР-2379;

б) механический трекбол с шаром размером 50 мм МТР-23678;

в) сенсорные емкостные тачпады МТП-2369, МТП-2379;

г) мышь М-1568;

д) мыши с интегрированным трекболом МТР-1468, МТР-1478.

1.2.4 Подробные технические характеристики, тип интегрированного манипулятора, диаметр шарового манипулятора, размер активной области сенсорного манипулятора, количество клавиш устройств, ресурс каждой клавиши, тип интерфейса, материал передней панели подробно смотри в ЦИУЛ.467254.001 Д1.

#### **1.3 УСТРОЙСТВО И РАБОТА ИЗДЕЛИЯ**

<span id="page-5-0"></span>1.3.1 Номенклатура клавиатур обеспечивает организацию рабочих мест, различных по своим возможностям. Модификация определяется назначением клавиатуры, вариантами размещения ее на объекте и типом монтажа. Клавиатуры оснащены штатным кабелем 1,8 м  $\pm$  5% с оконечным устройством (разъемом) для подключения к ПК.

Примечание – Длина штатного кабеля для некоторых исполнений изделия может составлять 2.0 м  $\pm$  5%.

Клавиши клавиатуры делятся на группы (функциональные узлы) по функциональному назначению:

а) алфавитно-цифровые (собственно алфавитно-цифровые и знаковые) служат для ввода букв, цифр, знаков препинания, и специальных символов;

б) служебные: «SHIFT», «CAPS LOCK», «CTRL», «ALT», «ESC», «NUM LOCK»;

в) служебные клавиши для редактирования: «SPACE», «BACKSPACE», «DELETE», «INSERT»;

г) специальные (служебные): «ENTER», «TAB»;

д)функциональные: «F1»–«F12»;

е) клавиши управления курсором «HOME», «END», «PAGE UP», «PAGE DOWN»;

ж) цифровая клавиатура: «NUM LOCK»;

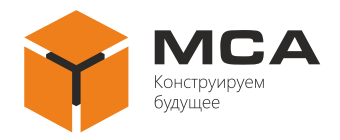

з) вспомогательные: «PRINT SCREEN», «CONTEXT».

Помимо групп клавиш ряд клавиатур оснащен интегрированным указательным устройством (устройством управления курсором) трекболом или тачпадом.

Расположение клавиш на клавиатуре и их назначение см. на рисунке [1](#page-6-0) и в таблице [1.](#page-6-1)

Примечание – Фактическое функциональное назначение клавиш может отличаться от представленных в таблице [1](#page-6-1) в зависимости от используемого ПО. Нумерация и расположение клавиш, представленные на рисунке [1](#page-6-0) и в таблице [1,](#page-6-1) могут отличаться в зависимости от заказываемого исполнения клавиатуры.

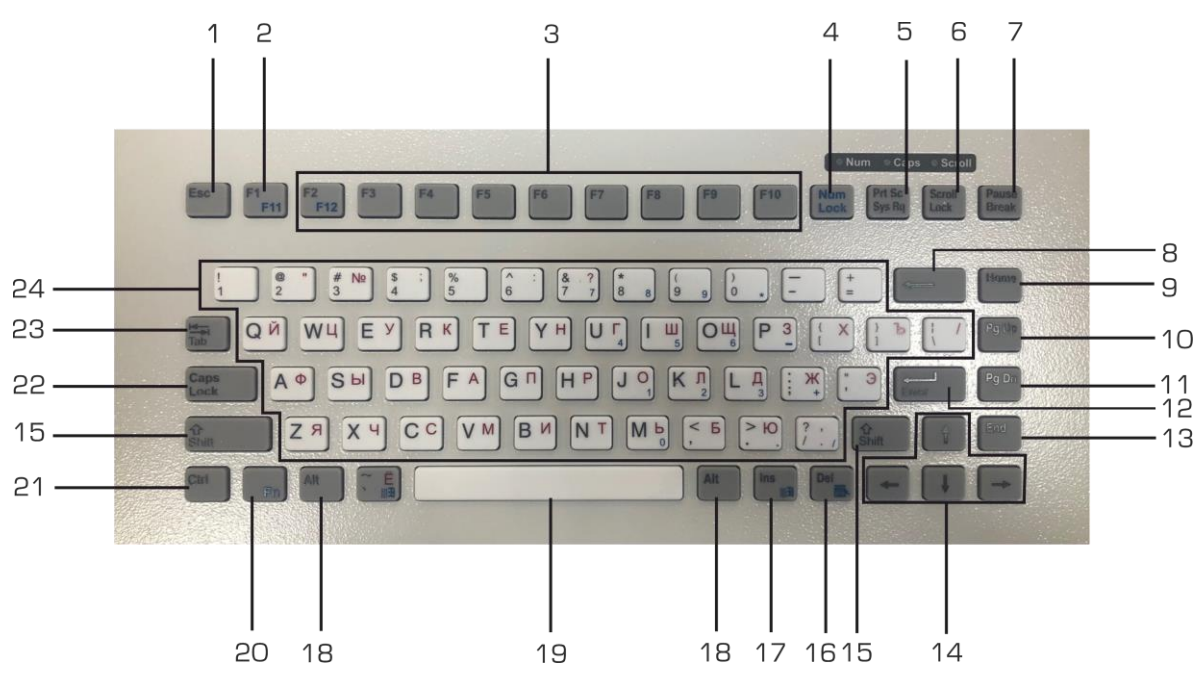

<span id="page-6-1"></span><span id="page-6-0"></span>Рисунок 1 – Схема расположения функциональных узлов клавиш на изделии Таблица 1 – Описание функциональных элементов

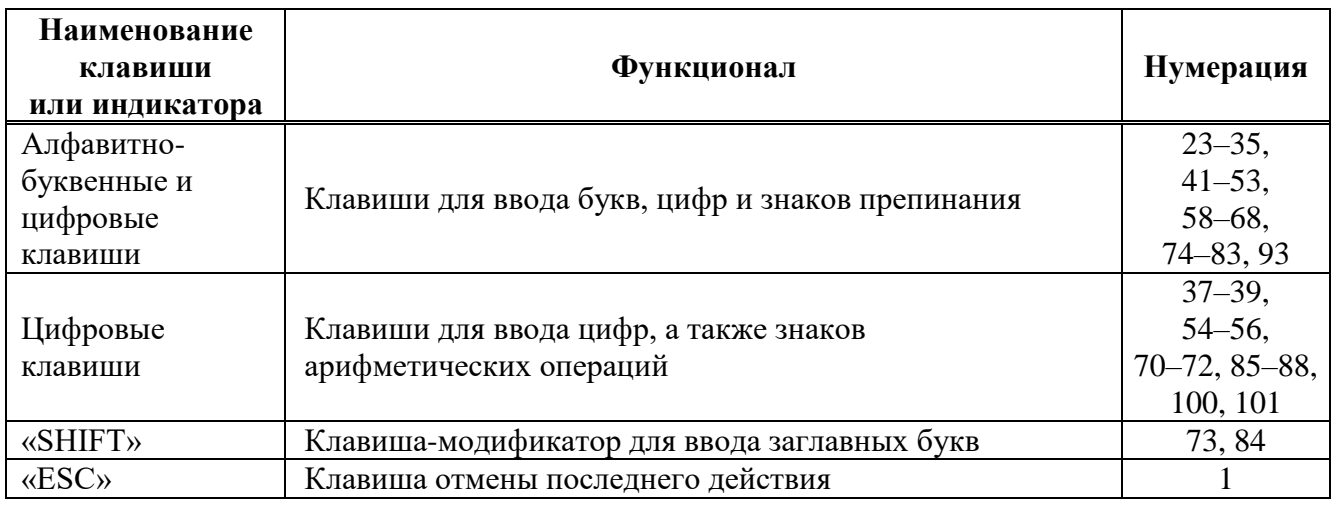

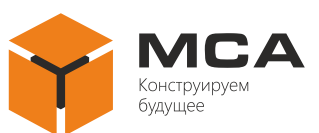

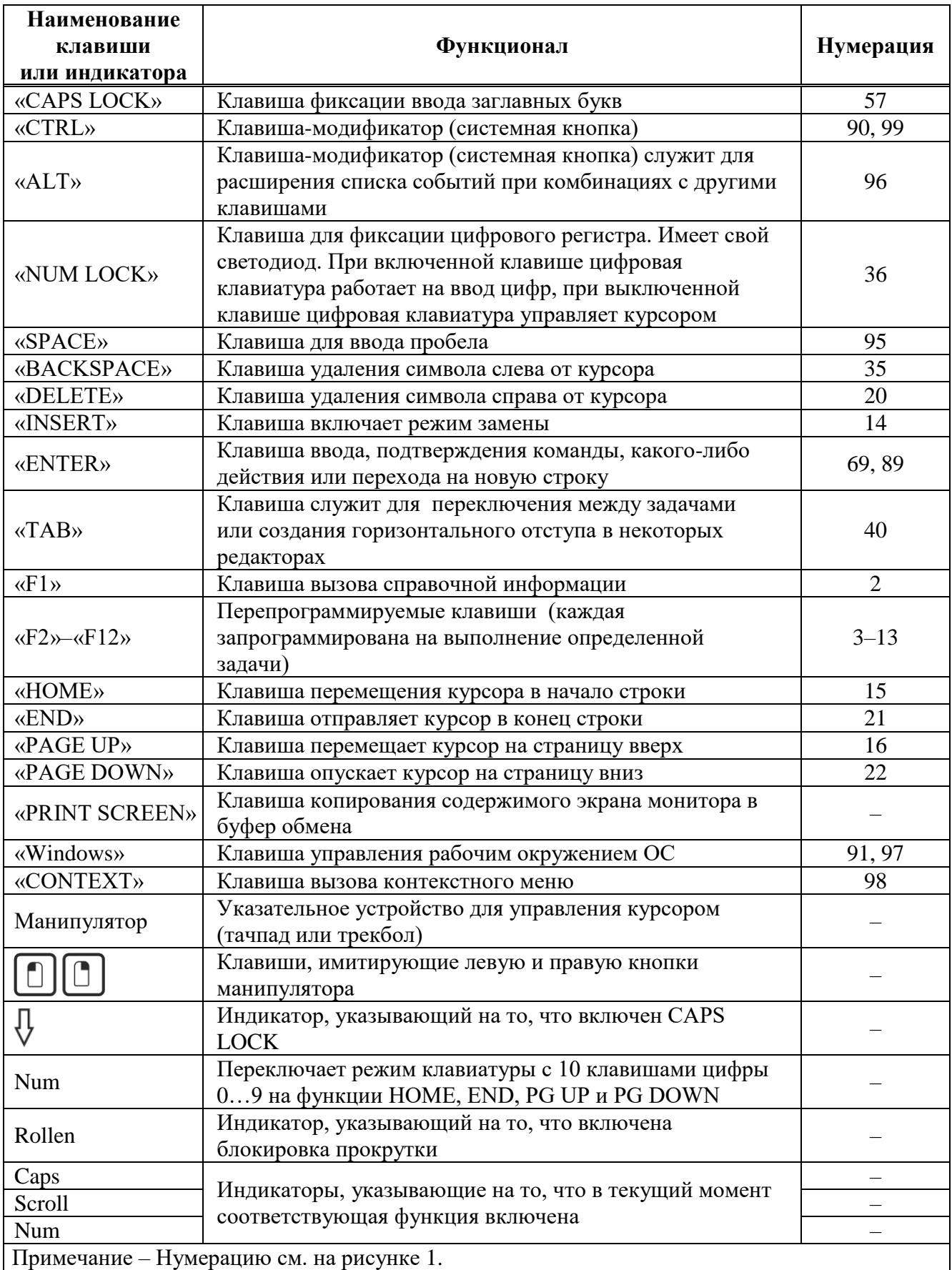

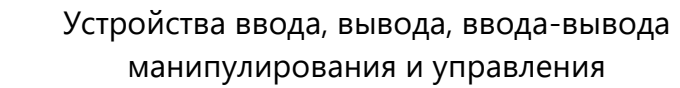

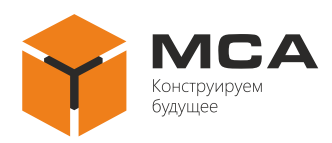

1.3.2 Конструктивно трекбол представляет собой перевернутую компьютерную мышь. Шар находится сверху или сбоку, при этом пользователь может вращать его ладонью или пальцами, не меняя при этом положения корпуса устройства. При движении шар приводит в движение пару валиков (механический трекбол) или перемещение шара сканируют оптические или лазерные датчики перемещения. Поскольку перемещения корпуса устройства во время работы с ним не требуется, трекбол позволяет экономить пространство на рабочем столе. Также для работы с трекболом размещать его можно в любом положении, определяемым только удобством пользователя.

На трекболах присутствуют следующие органы управления: две (иногда три) кнопки, имитирующие левую и правую кнопки компьютерной мыши, и шар, имитирующий колесо для прокрутки страниц на экране монитора, то есть скроллинга в ручном режиме, см. рисунок 2.

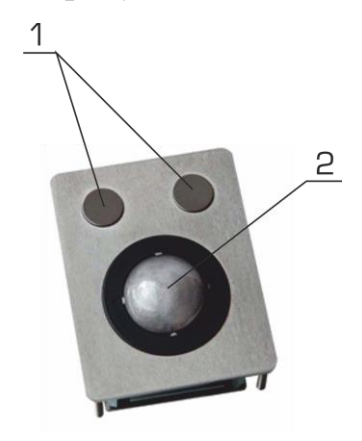

Рисунок 2 – Расположение органов управления трекбола

Таблица 2 – Органы управления трекбола

| Позиция | Наименование                                                        |
|---------|---------------------------------------------------------------------|
|         | Кнопки, имитирующие левую и правую кнопки и ролик компьютерной мыши |
|         | Шар, для управления курсором                                        |

1.3.3 Конструктивно тачпад представляет собой прямоугольную сенсорную панель, по которой пользователь может водить пальцем или осуществлять одинарные и двойные нажатия. Перемещения пальца приводят к перемещению указателя (курсора) на экране, а одинарные и двойные нажатия воспринимаются как работа клавиш компьютерной мышью. Принцип работы заключается в измерении электрической емкости между пальцем и датчиком панели. Датчики расположены по вертикальной и горизонтальной осям панели, что позволяет определить положение пальца с высокой точностью.

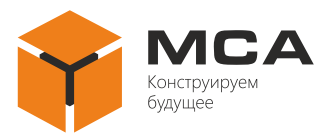

На тачпаде присутствуют две кнопки, имитирующие левую и правую кнопку компьютерной мыши, а также активная область, касание которой опционально обеспечивает управление курсором и функцию скроллинга.

1.3.4 Перемещением мыши по горизонтальной поверхности осуществляется управление курсором. Клавиши и колесо прокрутки мыши вызывают активацию указанного объекта, вызов контекстного меню, вертикальную прокрутку электронных документов.

Лазерная мышь снабжена тремя кнопками, две из которых выполняют стандартные функции, как у любой компьютерной мыши, третья кнопка управлает скроллингом, см. рисунок 3.

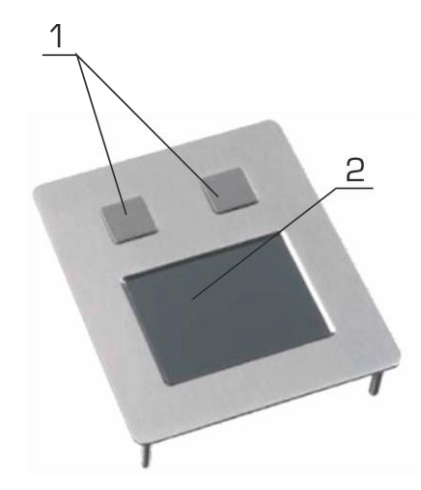

Рисунок 3 – Расположение органов управления татчпада

Таблица 3 – Органы управления тачпада

| Позиция | Наименование                                                        |
|---------|---------------------------------------------------------------------|
|         | Кнопки, имитирующие левую и правую кнопки и ролик компьютерной мыши |
|         | Сенсорная панель для управления курсором                            |

#### <span id="page-9-0"></span>**1.4 СРЕДСТВА ИЗМЕРЕНИЯ, ИНСТРУМЕНТ И ПРИНАДЛЕЖНОСТИ**

Расходные материалы для проведения ТО приведены в таблице [4.](#page-10-1)

#### **1.5 МАРКИРОВКА И ПЛОМБИРОВАНИЕ**

<span id="page-9-1"></span>Изделие имеет маркировочную табличку, на которой указаны заводской номер, дата изготовления, масса изделия, класс защиты, входное напряжение и потребляемая мощность.

Пломбирование изделия не предусмотрено.

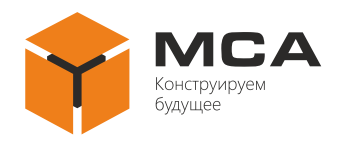

### **1.6 УПАКОВКА**

<span id="page-10-0"></span>На стадии поставки изделие упаковано ящик (коробку) из гофрированного картона и внутреннюю упаковку (воздушно-пузырчатую полиэтиленовую пленку), обеспечивающую его транспортировку и хранение на складе.

Упаковочная тара используются также в качестве возвратной тары для транспортирования изделия к месту ремонта и обратно.

Пломбирование упаковочной тары изделия не предусмотрено.

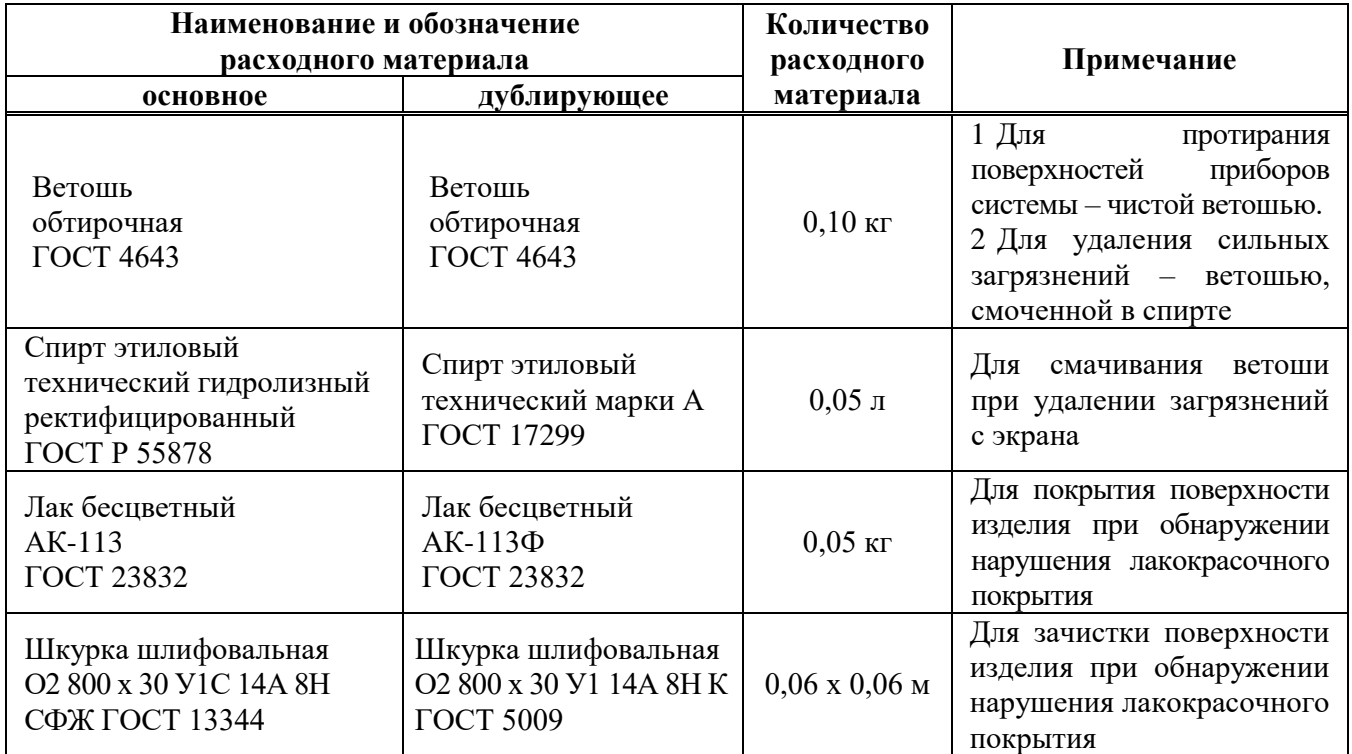

<span id="page-10-1"></span>Таблица 4 – Расходные материалы для проведения ТО

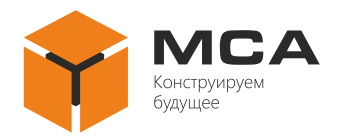

## <span id="page-11-0"></span>**2 ИСПОЛЬЗОВАНИЕ ПО НАЗНАЧЕНИЮ**

#### **2.1 ЭКСПЛУАТАЦИОННЫЕ ОГРАНИЧЕНИЯ**

<span id="page-11-1"></span>Место размещения изделия должно выбираться с учетом эксплуатационных ограничений (рабочей температуры и защитного исполнения –  $IP$ ).

<span id="page-11-2"></span>**Важно!** Место установки изделия должно находиться не ближе 1 м от магнитного компаса!

#### **2.2 ПОДГОТОВКА ИЗДЕЛИЯ К ИСПОЛЬЗОВАНИЮ**

2.2.1 Меры безопасности

При подготовке изделия к использованию необходимо после распаковки провести внешний осмотр и убедиться в отсутствии механических повреждений.

При использовании изделия необходимо следовать «Правилам технической эксплуатации электроустановок потребителей» и «Правилам техники безопасности при эксплуатации электроустановок потребителей» при проведении проверки электрических цепей и сопротивления изоляции изделия.

2.2.2 Объем и последовательность внешнего осмотра

Перед включением изделия необходимо:

а) визуально проверить целостность и исходное положение элементов управления;

б) проверить отсутствие загрязнений и пыли на изделии, протереть его, при необходимости, мягкой ветошью, см. таблицу [4;](#page-10-1)

в) проверить надежность крепления кабельных соединителей к изделию и надежность заземления изделия.

2.2.3 Указания по включению

Подключение обеспечивается штатными кабелями, установленными на изделии, типы контактных соединений для подключения указаны в ЦИУЛ.467254.001 Д1<sup>1)</sup>.

Перед включением изделия необходимо подключить клемму защитного заземления.

<sup>1)</sup> ЦИУЛ.467254.001 Д1 Устройства ввода, вывода, ввода-вывода манипулирования и управления. Техническое описание.

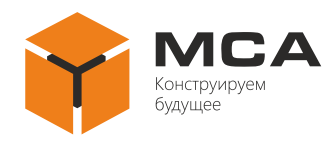

При подключениях и вводе изделия в работу рекомендуется соблюдать следующий порядок действий:

а) для изделий с интерфейсом PS/2 убедиться, что ПК выключена. Для изделий с интерфейсом USB ПК может быть включена;

б) соединить кабель изделия с разъемом на ПК.

Для отключения изделия извлечь кабель изделия из разъема на ПК.

#### **2.3 ИСПОЛЬЗОВАНИЕ ИЗДЕЛИЯ**

<span id="page-12-0"></span>С завода изготовителя изделие поставляется готовым к использованию после подключения в соответствии с [2.2.](#page-11-2)

Сразу после подключения изделия к ПК убедиться в корректном и качественном отображении графических данных на экране дисплея ПК. Для клавиатур должен обеспечиваться корректный ввод символов, для манипуляторов должно обеспечиваться корректное перемещение курсора, он не должен выходить за пределы экрана дисплея ПК.

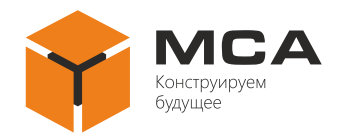

## <span id="page-13-0"></span>**3 ТЕХНИЧЕСКОЕ ОБСЛУЖИВАНИЕ ИЗДЕЛИЯ**

#### **3.1 ОБЩИЕ УКАЗАНИЯ**

<span id="page-13-1"></span>ТО изделия должен выполнять персонал, знающий его устройство, конструкцию и особенности эксплуатации.

С целью обеспечения надежной работы изделия в условиях эксплуатации, обслуживающий персонал должен проводить все виды ТО:

– техническое обслуживание № 1 (далее – ТО-1) – полугодовое ТО;

– техническое обслуживание № 2 (далее – ТО-2) – ежегодное ТО.

ТО-1 и ТО-2 проводятся обслуживающим персоналом на работающем изделии.

#### **3.2 МЕРЫ БЕЗОПАСНОСТИ**

<span id="page-13-2"></span>При проведении ТО необходимо руководствоваться указаниями, изложенными в [4.2.](#page-15-2)

#### **3.3 ПОРЯДОК ТЕХНИЧЕСКОГО ОБСЛУЖИВАНИЯ**

<span id="page-13-3"></span>Перечень работ по всем видам ТО изделия приведен в таблице [5.](#page-13-4) Порядок проведения ТО описан в ТК, представленных в таблицах [6,](#page-14-1) [7.](#page-14-2)

Расходные материалы для проведения ТО, представлены в таблице [4.](#page-10-1)

<span id="page-13-4"></span>Таблица 5 – Работы по видам ТО

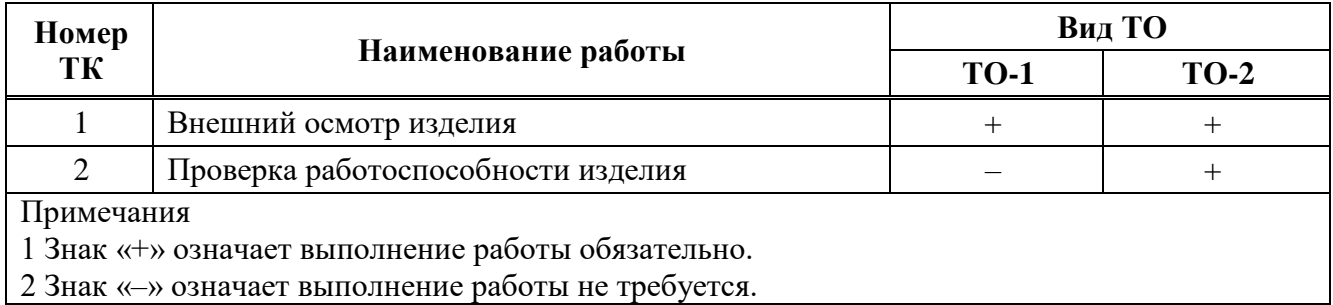

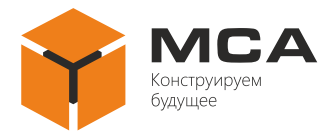

#### <span id="page-14-1"></span>Таблица 6 – ТК №1. Внешний осмотр изделия

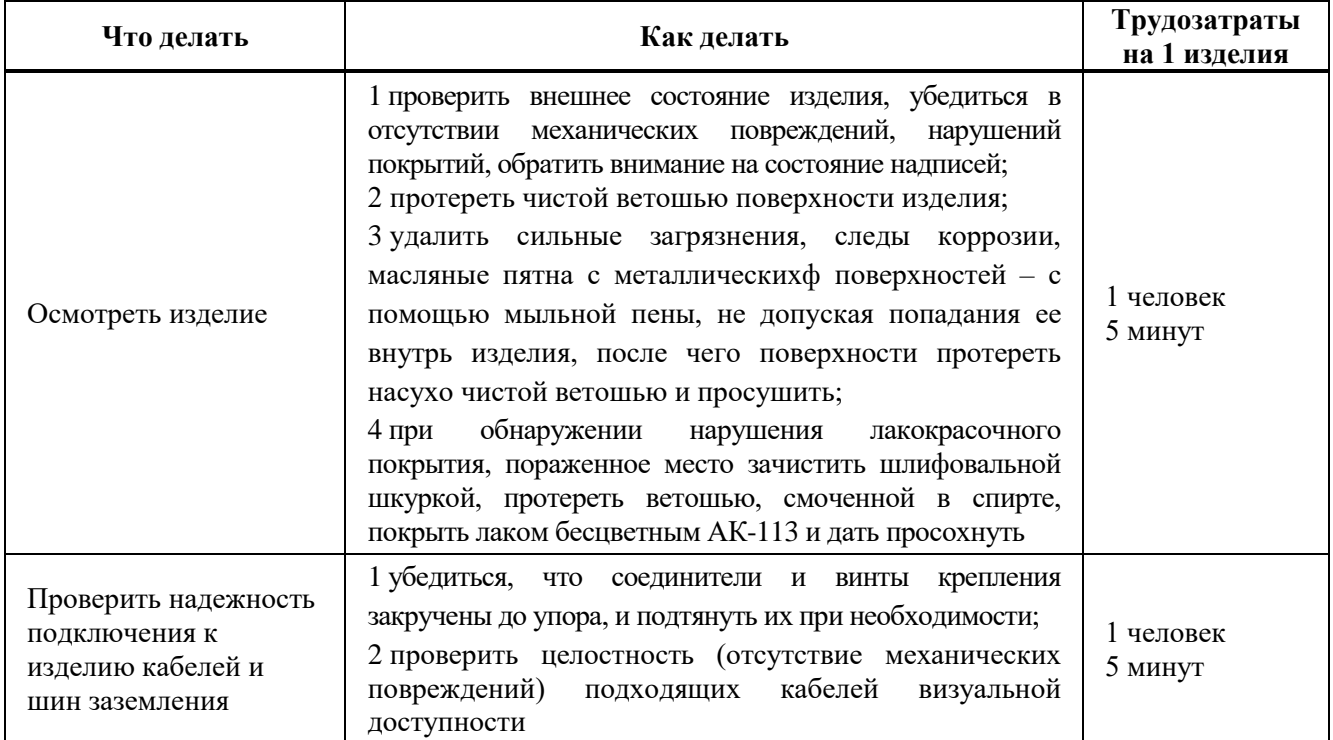

#### <span id="page-14-2"></span>Таблица 7 – ТК №2. Проверка работоспособности изделия

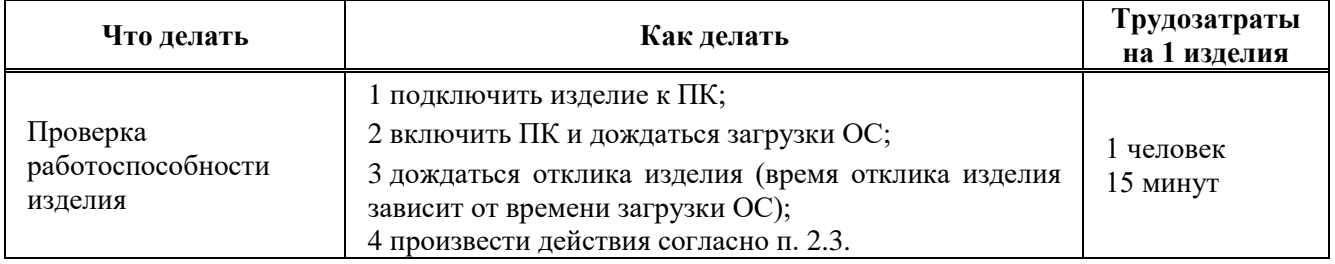

#### **3.4 КОНСЕРВАЦИЯ**

<span id="page-14-0"></span>Изделие и комплект эксплуатационных документов хранятся законсервированными в штатных тарных ящиках.

Срок переконсервации – 2 года с момента упаковки изделия на предприятии-изготовителе.

Консервация изделия производится полностью, сроком на 2 года, с использованием варианта защиты В3-10, средства защиты КСМГ, упаковочного средства УМ-4, варианта внутренней упаковки ВУ-5 в соответствии с правилами, указанными в приложении 6 ГОСТ 9.014 для условий хранения 1 по ГОСТ 15150.

Переконсервация изделия проводится в отапливаемом помещении и в том же порядке, что и консервация.

Переконсервированное изделие и документацию размещают в таре.

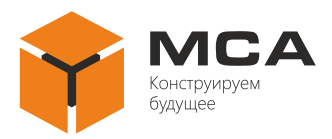

## <span id="page-15-0"></span>**4 ТЕКУЩИЙ РЕМОНТ ИЗДЕЛИЯ**

#### **4.1 ОБЩИЕ УКАЗАНИЯ**

<span id="page-15-1"></span>Для диагностики неисправностей изделия используйте информацию, изложенную в таблице [8.](#page-15-4)

По вопросам неисправностей, не поддающихся диагностике, обращайтесь в сервисный центр изготовителя.

#### **4.2 МЕРЫ БЕЗОПАСНОСТИ**

<span id="page-15-2"></span>К ремонтным работам следует допускать лица, прошедшие аттестацию по технике безопасности и имеющие квалификационную группу не ниже III.

Проверить заземление изделия перед ремонтными работами.

Вывешивать плакат «НЕ ВКЛЮЧАТЬ! РАБОТАЮТ ЛЮДИ!» на отключенный рубильник электропитания.

**Запрещается заменять** поврежденные детали, платы, модули при включенном напряжении питания ремонтируемого изделия

**Запрещается проводить** настроечные монтажные и ремонтные работы в помещении, где находится менее двух человек

#### **4.3 ТЕКУЩИЙ РЕМОНТ**

<span id="page-15-3"></span>Собственными силами обслуживающего персонала может проводиться устранение неисправностей в объеме, указанном в таблице [8.](#page-15-4)

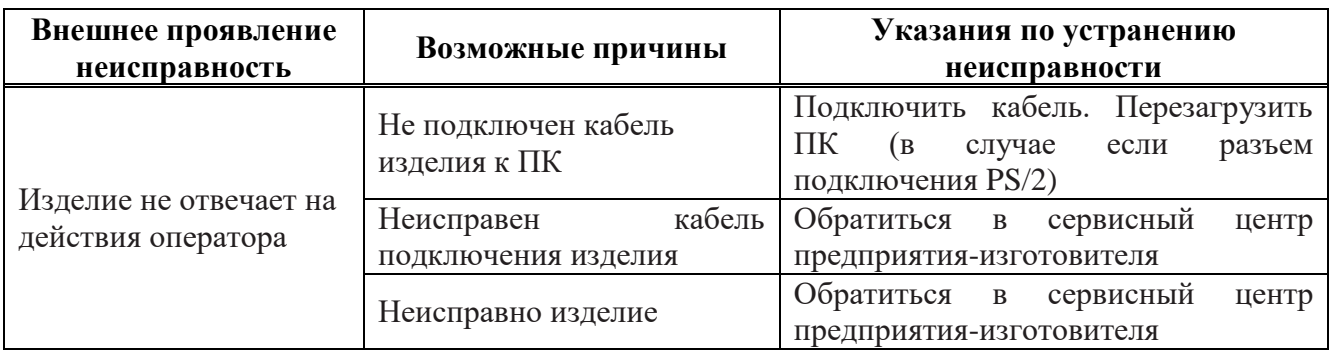

<span id="page-15-4"></span>Таблица 8 – Перечень возможных неисправностей и методы их устранения

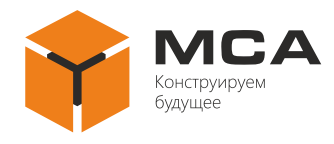

## **5 ХРАНЕНИЕ**

<span id="page-16-0"></span>Изделие должно храниться в упакованном виде в помещениях, с температурой хранения от плюс 5°С до плюс 40°С, с содержанием в воздухе пыли, масла, влаги и агрессивных примесей, не превышающим норм, установленных ГОСТ 12.1.005 для рабочей зоны производственных помещений.

Распаковку изделия после хранения в складских помещениях или транспортирования при температуре ниже плюс 10°С необходимо производить только в отапливаемых помещениях, предварительно выдержав его запакованным в течение 12 часов в нормальных климатических условиях.

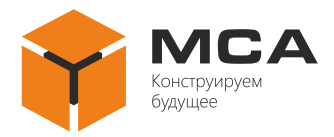

## **6 ТРАНСПОРТИРОВАНИЕ**

<span id="page-17-0"></span>Транспортирование изделия должно проводиться в транспортной упаковке предприятия-изготовителя в закрытых транспортных средствах.

Виды отправок изделия:

а) автомобильным и железнодорожным транспортом в закрытых транспортных средствах (крытые вагоны, универсальные контейнеры);

б) авиационным транспортом (в герметизированных и обогреваемых отсеках самолета);

в) морем (в сухих служебных помещениях).

Транспортирование изделия должно осуществляться в соответствии с правилами перевозок, действующими в каждом виде транспорта.

Во время погрузочно-разгрузочных работ и транспортирования должны строго выполняться требования предупредительных надписей на ящиках и не должны допускаться толчки и удары, которые могут отразиться на сохранности и работоспособности изделия.

В транспортных средствах упакованное изделие должно быть надежно закреплено.

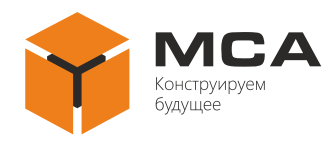

## **7 УТИЛИЗАЦИЯ**

<span id="page-18-0"></span>Упаковку нового изделия, детали изделия, получившие дефекты во время его эксплуатации, а также отслужившее свой срок изделие не следует утилизировать как обычные бытовые отходы, в них содержится сырье и материалы, пригодные для вторичного использования.

Списанные и неиспользуемые составные части изделия необходимо доставить в специальный центр сбора отходов, лицензированный местными властями. Так же вы можете направить отслужившее свой срок оборудование предприятию-изготовителю для последующей утилизации изделия.

Надлежащая утилизация компонентов изделия позволяет избежать возможные негативные последствия для окружающей среды и для здоровья людей, а также позволяет составляющим материалам изделия быть восстановленными, при значительной экономии энергии и ресурсов.

**Изделия во время срока эксплуатации и после его окончания не представляют опасности для жизни, здоровья людей и окружающей среды**

**Данные изделия утилизируется по нормам, применяемым к средствам электронной техники** (Федеральный закон от 24.06.98 №89-ФЗ «Об отходах производства и потребления», с изменениями от 30.12.2008 №309-ФЗ)

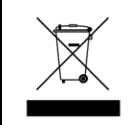

**Продукты, помеченные знаком перечеркнутой мусорной корзины должны утилизироваться отдельно от обычных бытовых отходов**

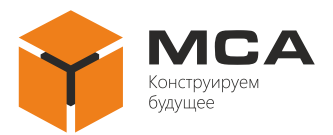

## **ПРИЛОЖЕНИЕ А (ОБЯЗАТЕЛЬНОЕ) НОРМАТИВНЫЕ ДОКУМЕНТЫ**

<span id="page-19-0"></span>Таблица А.1 – Перечень документов, на которые даны ссылки

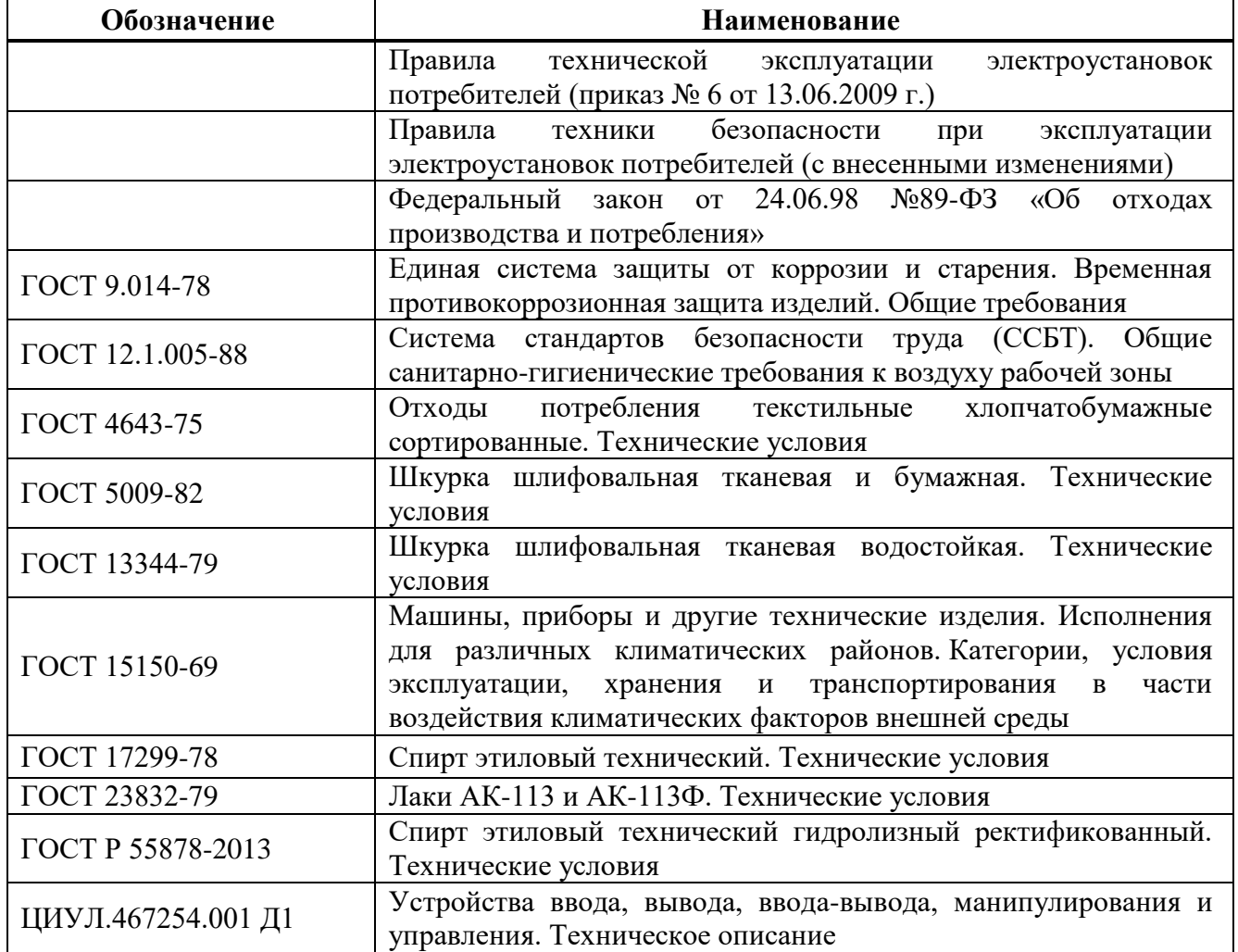

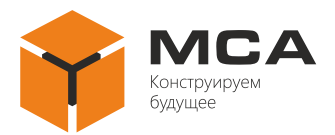

## **Лист регистрации изменений**

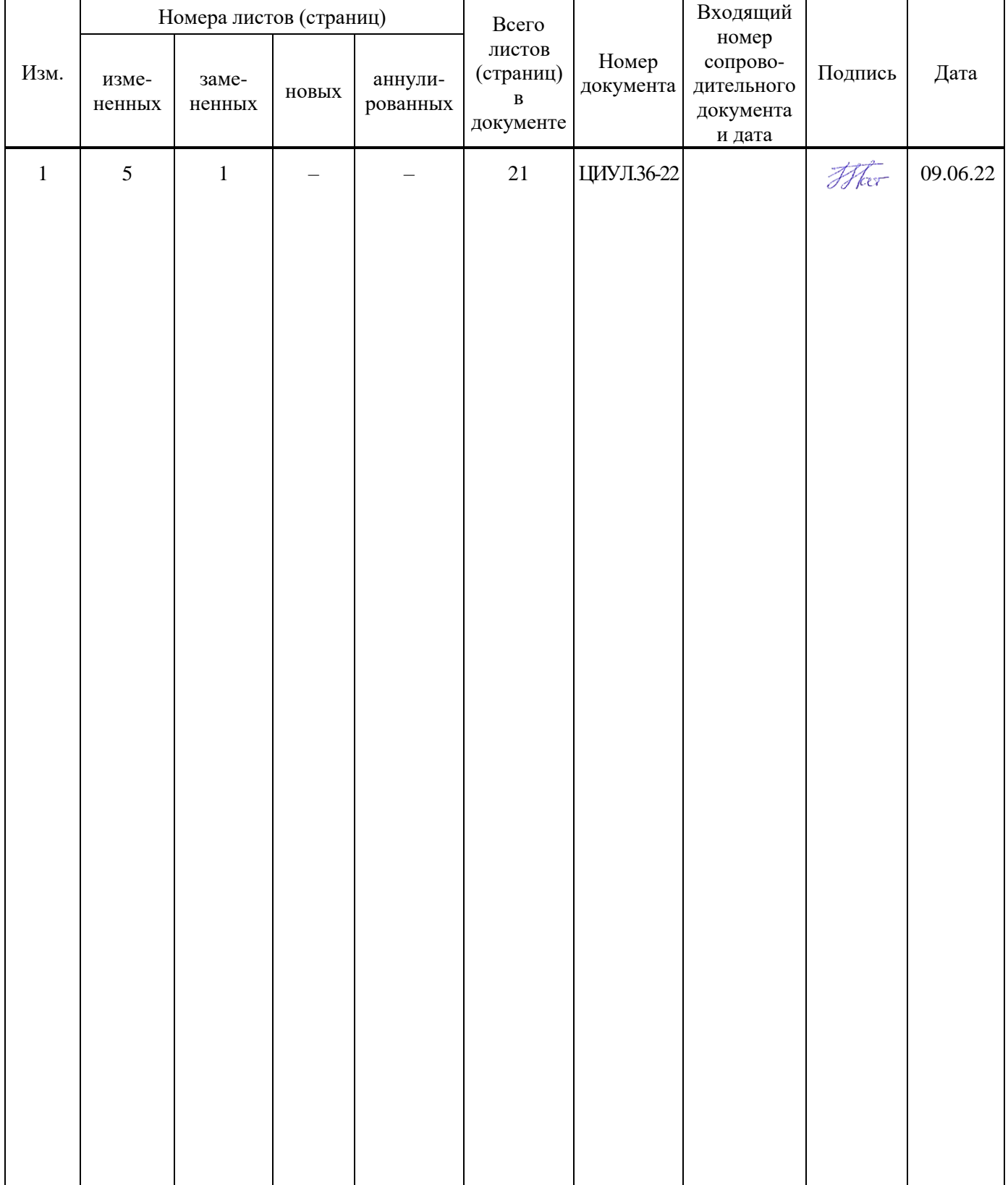